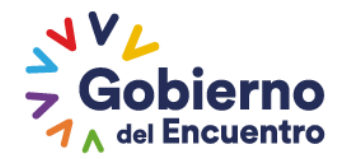

# **PROCEDIMIENTO CONTABLE PARA EL REGISTRO DEL SUBGRUPO 151 "BIENES E INVENTARIOS DE PROYECTOS" Y EL TRATAMIENTO DE LOS SALDOS DE PROYECTOS**

Ministerio de Economía y Finanzas

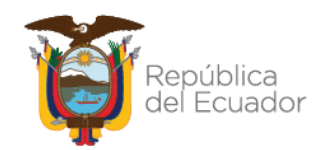

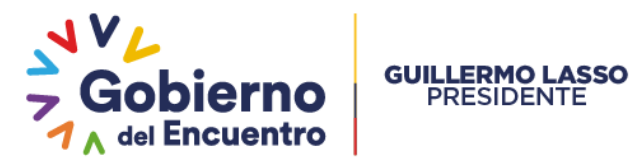

### **PROCEDIMIENTO CONTABLE PARA EL REGISTRO DEL SUBGRUPO 151 "BIENES E INVENTARIOS DE PROYECTOS" Y EL TRATAMIENTO DE LOS SALDOS DE PROYECTOS**

No está permitida la reproducción total o parcial de esta obra ni su tratamiento o transmisión electrónica o mecánica, incluida fotocopia, grabado u otra forma de almacenamiento y recuperación de información, sin autorización escrita del MINISTERIO DE ECONOMÍA Y FINANZAS DEL ECUADOR.

#### **DERECHOS RESERVADOS**

#### **Copyright © 2021 primera edición**

**PRESIDENTE** 

MF y logotipo MF son marcas registradas Documento propiedad de: MINISTERIO DE ECONOMÍA Y FINANZAS DEL ECUADOR. República del Ecuador.

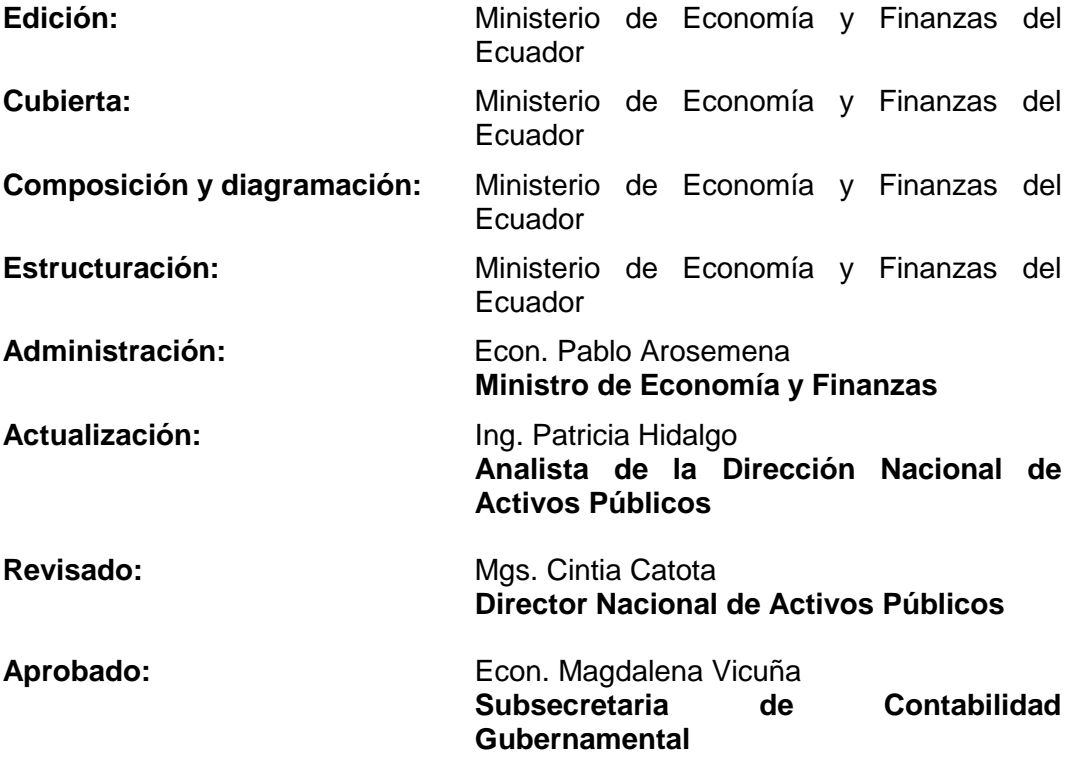

### Ministerio de Economía y Finanzas

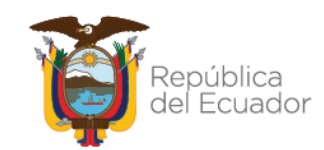

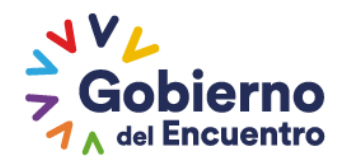

**Fecha de elaboración:** 13 de noviembre de 2013 **Fecha de última actualización:** 17 de enero de 2023

**GUILLERMO LASSO**<br>PRESIDENTE

### Ministerio de Economía y Finanzas

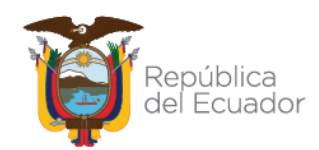

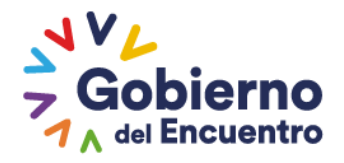

# **CONTENIDO**

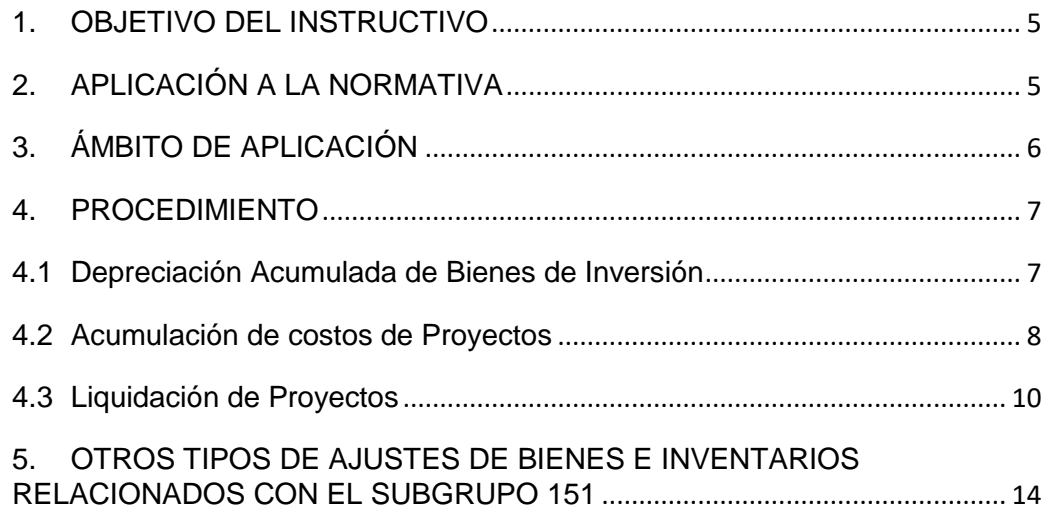

Ministerio de Economía y Finanzas

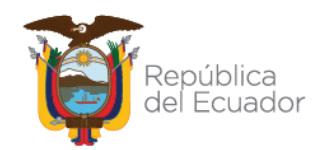

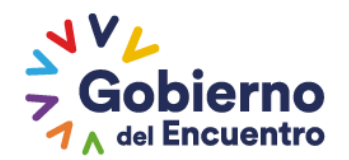

## **PROCEDIMIENTO CONTABLE PARA EL REGISTRO DEL SUBGRUPO 151 "BIENES E INVENTARIOS DE PROYECTOS" Y EL TRATAMIENTO DE LOS SALDOS DE PROYECTOS**

### <span id="page-4-0"></span>**1. OBJETIVO DEL INSTRUCTIVO**

Este procedimiento permitirá a las Entidades que conforman el Presupuesto General del Estado, Gobiernos Autónomos Descentralizados, Empresas Públicas y Unidades Médicas del IESS, que operan en la herramienta informática e-SIGEF, registrar adecuadamente los ajustes contables establecidos en la normativa vigente para el tratamiento de Proyectos, en los siguientes temas:

- Depreciación acumulada de bienes de inversión
- $\checkmark$  Acumulación de costos de provectos
- $\checkmark$  Liquidación de proyectos

### <span id="page-4-1"></span>**2. APLICACIÓN A LA NORMATIVA**

El Código Orgánico de Planificación de las Finanzas Públicas en el Artículo 74.- Deberes y atribuciones del ente rector del SINFIP, en el numeral 6 dispone: "*Dictar las normas, manuales, instructivos, directrices, clasificadores, catálogos, glosarios y otros instrumentos de cumplimiento obligatorio por parte de las entidades del sector público para el diseño, implantación y funcionamiento del SINFIP y sus componentes"*.

El artículo 149 de la norma ibídem señala la obligatoriedad del registro de recursos financieros y materiales: *"El componente de contabilidad incluirá el registro de todos los recursos financieros y materiales administrados por los entes públicos aun cuando pertenezcan a terceros, de forma que ningún recurso quede excluido del proceso de registro e informes financieros"*.

Asimismo, el artículo 151 establece que: *"Los entes financieros y unidades ejecutoras responsables de la administración de sus presupuestos, dispondrán de datos e información contable y presupuestaria individualizada, con los detalles que establecerá para el efecto el ente rector de las finanzas públicas".*

El artículo 152 del citado cuerpo legal señala que: *"Las máximas autoridades de cada entidad u organismo público, serán los responsables de velar por el debido funcionamiento del componente de contabilidad gubernamental y los servidores de las unidades financieras, de observar la normativa contable…"*.

### Ministerio de Economía y Finanzas

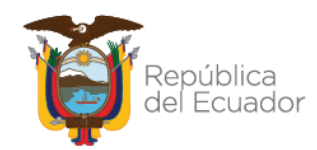

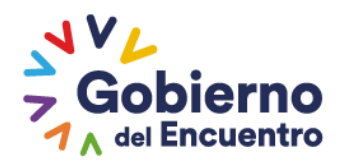

El artículo 180 del COPLAFIP determina que: *"El incumplimiento de las obligaciones previstas en este Código y/o en las normas técnicas, observando el procedimiento previsto en la legislación que regula el servicio público, serán sancionadas con una multa de hasta dos remuneraciones mensuales unificadas del respectivo funcionario o servidor responsable, o con su destitución si el incumplimiento obedece a negligencia grave, sin perjuicio de las responsabilidades civiles y/o penales que hubiere lugar (...) "*.

De acuerdo con el número 1 del artículo 63 del Reglamento General del Código Orgánico de Planificación y Finanzas Públicas, es obligación de las entidades del sector público: *"Aplicar de manera obligatoria las normas, políticas, procesos, y lineamientos que emita el Ministerio de Finanzas en relación con el SINFIP "*.

El artículo 165 del Reglamento General del Código Orgánico de Planificación y Finanzas Públicas establece que: *"La administración de bienes de larga duración y existencias del sector público contempla el conjunto de principios, normas, procedimientos, y catálogos que intervienen en los procesos de administrar los bienes físicos del Estado, sean bienes muebles o inmuebles, de dominio público o privado. Los instrumentos básicos serán desarrollados en la respectiva norma técnica que para el efecto emita el Ministerio de Finanzas "*.

Mediante Acuerdo Ministerial No. 103 de 31 de diciembre de 2020, se expide la Normativa Técnica del Sistema Nacional de las Finanzas Públicas – SINFIP.

Con Acuerdo Ministerial No. 48 de 10 de agosto de 2022, se expide la Actualización de la Normativa Técnica del Sistema Nacional de las Finanzas Públicas – SINFIP.

### <span id="page-5-0"></span>**3. ÁMBITO DE APLICACIÓN**

Las directrices emitidas en este documento son de aplicación para las entidades del Presupuesto General del Estado, Gobiernos Autónomos Descentralizados, Empresas Públicas y Unidades Médicas del IESS, que operan o no en el sistema eSIGEF.

### Ministerio de Economía y Finanzas

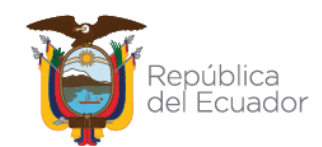

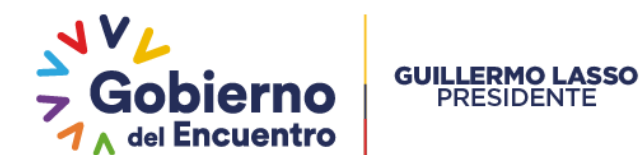

### <span id="page-6-0"></span>**4. PROCEDIMIENTO**

Para identificar las Inversiones en Programas, es necesario revisar los siguientes numerales de la Norma Técnica de Contabilidad Gubernamental (NTCG) 17- Inversiones en proyectos y programas con relación al reconocimiento:

- $\checkmark$  Numeral 3 Las inversiones en Proyectos y Programas se reconocerán cuando incluyan las acumulaciones de costos para producir bienes o servicios destinados a las actividades de la gestión pública o para satisfacer las demandas de la comunidad, estando conformadas por las inversiones realizadas en Obras en Proceso y en Programas.
- $\checkmark$  Numeral 4 Las inversiones en obras en proceso corresponden a los costos en proyectos destinados a la formación de activos institucionales y de bienes nacionales de uso público que constituyen infraestructura necesaria para el desarrollo del país.
- $\checkmark$  Numeral 6 Los proyectos y programas tendrán una identificación única del código y denominación.

A continuación, se detallan las clases de registro contables para las entidades que operan en el sistema eSIGEF, y para aquellas que no operan deberán realizar los asientos contables descritos.

#### <span id="page-6-1"></span>**4.1Depreciación Acumulada de Bienes de Inversión**

La Normativa del Sistema Nacional de las Finanzas Públicas (SINFIP), NTCG 17. Inversiones en Proyectos y Programas, Medición Posterior, numeral 12 establece: "*Para el cálculo de la depreciación de los bienes, se utilizará lo establecido en la NTCG 11. Propiedad, Planta y Equipo sobre Vida Útil y Método de Cálculo de la depreciación"*.

Con base en el marco legal citado el registro de la depreciación de los activos utilizados en la ejecución de proyectos, se lo realizará a través de la siguiente ruta: *Contabilidad/ Registro Contable/ Comprobante Contable UE,* donde deberá crear el documento utilizando la clase de registro desconcentrada **DAIP "***DEPRECIACION ACUMULADA DE BIENES DE INVERSIÓN EN PROYECTOS Y PROGRAMAS***".**

Se deberá llenar la siguiente información:

**Tipo de documento de respaldo:** Seleccionar acorde a las opciones

**Clase de registro: DAIP "Depreciación Acumulada de Bienes de Inversión en Proyectos y Programas"**

que se despliegan

### Ministerio de Economía y Finanzas

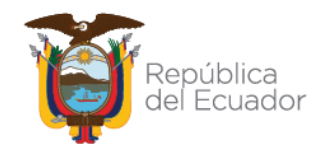

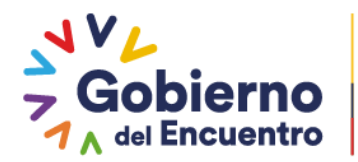

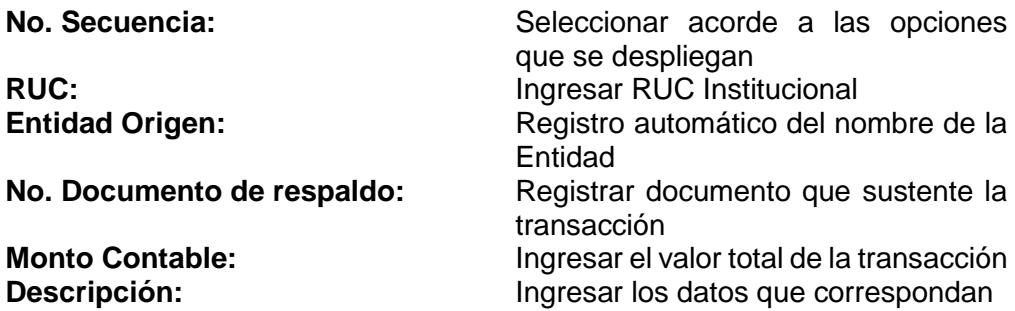

Posteriormente, presiona el botón "Crear y Detallar", donde la clase de registro antes mencionada, considera la siguiente dinámica contable:

![](_page_7_Picture_193.jpeg)

Finalmente, presiona el ícono "Aprobar el documento".

#### <span id="page-7-0"></span>**4.2Acumulación de costos de Proyectos**

**GUILLERMO LASSO PRESIDENTE** 

Se considera lo dispuesto en los numerales 15, 16, 17 y 18 de la Normativa del Sistema Nacional de las Finanzas Públicas (SINFIP), NTCG 17. Inversiones en Proyectos y Programas, Medición Posterior, que manifiestan respectivamente: "*15. Los saldos de las cuentas del Subgrupo de Inversiones en Obras en Proceso destinados a registrar los costos imputables a los proyectos, al término del ejercicio contable o al momento de su liquidación, según el caso, deberán trasladarse mediante movimientos de ajuste o de cierre, a la cuenta Acumulación de Costos de Inversión en Obras en Proceso."*

*"16. Los saldos de las cuentas de los Subgrupos Bienes Muebles para Inversión, Bienes Inmuebles para Inversión, Bienes de Expropiaciones para Inversión, Bienes Biológicos para Inversión, Bienes Intangibles para Inversión, Obras de Infraestructura e Inventarios de Bienes de Uso y Consumo para Inversión no se acumularán.*

*17. Los bienes no depreciables para inversión en Obras en Proceso que se utilicen en actividades administrativas del proyecto no se acumularán, se los registrará como gastos de gestión en las cuentas del Subgrupo de Inversiones Públicas. Simultáneamente estos saldos se reconocerán en la cuenta de orden correspondiente.* 

#### Ministerio de Economía y Finanzas

![](_page_7_Picture_11.jpeg)

![](_page_8_Picture_0.jpeg)

*18. Los bienes no depreciables para inversión en Obras en Proceso que se constituyan como parte de la construcción, producción o desarrollo del bien, se acumularán, debitando la cuenta de Acumulación de Costos en Obras en Proceso y acreditando la cuenta que corresponda del Subgrupo del Bienes no depreciables."*

Para la aplicación de lo antes expuesto, podrán utilizar lo siguiente:

 **Asiento de ajuste si el momento de su liquidación ocurre en cualquier fecha dentro del ejercicio fiscal**

Para este criterio, la acumulación de costos lo realizará a través de la siguiente ruta: *Contabilidad/ Registro Contable/ Comprobante Contable UE,* donde deberá crear el documento utilizando la clase de registro **ACPY "ACUMULACIÓN DE COSTOS DE INVERSIONES EN PROYECTOS".**

Se deberá llenar la siguiente información:

**GUILLERMO LASSO** 

**PRESIDENTE** 

![](_page_8_Picture_175.jpeg)

Posteriormente, presiona el botón "Crear y Detallar", donde la clase de registro antes mencionada, considera la siguiente dinámica contable:

![](_page_8_Picture_176.jpeg)

Finalmente, presiona el ícono "Aprobar el documento".

#### Ministerio de Economía y Finanzas

![](_page_8_Picture_12.jpeg)

![](_page_9_Picture_0.jpeg)

**NOTA:** Las Entidades mediante oficio deberán solicitar a la Subsecretaría de Contabilidad Gubernamental la habilitación de la clase de registro ACPY.

#### <span id="page-9-0"></span>**4.3Liquidación de Proyectos**

**GUILLERMO LASSO PRESIDENTE** 

Se considera lo prescrito en los párrafos 19, 20, 21 y 22 de la Normativa SINFIP ibídem, NTCG 17. Inversiones en Proyectos y Programas, Medición Posterior, que establecen respectivamente:

 "19. *Al término de la obra o del proyecto, según corresponda, los bienes adquiridos para Inversiones en Obras en Proceso, se deberán trasladar a las cuentas de los Subgrupos de Propiedad, Planta y Equipo de Administración, por el valor contable. El valor de la depreciación se registrará con débito a las cuentas del Subgrupo de Depreciación de Bienes de Inversión acreditando a los Subgrupos de Depreciación Acumulada de Bienes de Administración."*

Para la aplicación de este ajuste, el funcionario accederá a través de la siguiente ruta: *Contabilidad/ Registro Contable/ Comprobante Contable UE,* donde deberá crear el documento utilizando la clase de registro desconcentrada **AJB5 "***AJUSTE LIQUIDACIÓN BIENES DE ADMINISTRACIÓN-PROYECTOS BIENES LARGA DURACIÓN***".**

Posteriormente, presiona el botón "Crear y Detallar", donde la clase de registro antes mencionada, considera la siguiente dinámica contable:

![](_page_9_Picture_173.jpeg)

Finalmente, presiona el ícono "Aprobar el documento".

**NOTA 1:** Esta clase de registro se encuentra desconcentrada para su aplicación mediante la ruta: Contabilidad - Registro Contable –

### Ministerio de Economía y Finanzas

![](_page_9_Picture_12.jpeg)

![](_page_10_Picture_0.jpeg)

Comprobante Contable UE y se utiliza cuando los ajustes corresponden a saldos de bienes registrados únicamente en el sistema eSIGEF.

**NOTA 2:** Si lo bienes de proyectos ya se encuentra incorporados en el Módulo de Bienes del sistema eSBYE, para la reclasificación del subgrupo 151 al subgrupo 141, deberá utilizar el tipo de AJUSTE "**LQDA\_PROYECTOS**". La ruta para el registro es: Bienes - Ajustes – Generación de Ajustes.

Cabe señalar, que el sistema eSBYE generará automáticamente el asiento contable, que posteriormente se verá reflejado en el sistema eSIGEF.

![](_page_10_Figure_5.jpeg)

Se recomienda revisar el Manual para el Proceso de Ajustes, que se encuentra publicado en la página Web del MEF, a través de la ruta. Servicios - Normas Técnicas del SINFIP – Normativa de Contabilidad Gubernamental – Dirección Nacional de Activos Públicos – Manuales.

 *"20. Los saldos de los inventarios adquiridos para la ejecución de proyectos, cuyos costos no formen parte del producto final, a la fecha de su liquidación, se deberán trasladar a las cuentas de los Subgrupos de Inventarios para administración (consumo corriente)."*

Para la aplicación de este ajuste, el servidor accederá a través de la siguiente ruta: *Contabilidad/ Registro Contable/ Comprobante Contable UE,* donde deberá crear el documento utilizando la clase de registro desconcentrada **TIYC "***TRASPASO DE EXISTENCIAS EN INVERSION PROYECTOS A CONSUMO CORRIENTE***".**

Posteriormente, presiona el botón "Crear y Detallar", donde la clase de registro antes mencionada, considera la siguiente dinámica contable:

#### Ministerio de Economía y Finanzas

![](_page_10_Picture_12.jpeg)

![](_page_11_Picture_0.jpeg)

![](_page_11_Picture_1.jpeg)

![](_page_11_Picture_149.jpeg)

Finalmente, presiona el ícono "Aprobar el documento".

 *"21. De igual forma se reconocerán los activos institucionales y de bienes nacionales de uso público que constituyen infraestructura pública debitando las cuentas de los Subgrupos Propiedad, Planta y Equipo de Administración o Bienes de Infraestructura y acreditando la cuenta Acumulación de Costos en Inversiones en obras en Proceso."*

Para el traslado a las cuentas respectivas del activo, el funcionario accederá a través de la siguiente ruta: *Contabilidad/ Registro Contable/ Comprobante Contable UE,* donde deberá crear el documento utilizando la siguiente clase de registro desconcentrada:

#### **AJB7 "AJUSTE LIQUIDACION DE PROYECTOS-BIENES PARA LA INSTITUCION"**

![](_page_11_Picture_150.jpeg)

**NOTA:** Se recomienda revisar el *Instructivo de clases de registros contables Fase 5 Bienes e Inventarios por convergencia a NICSP*, numeral *5.3 "Bienes de Infraestructura"*, como complemento al tratamiento contable de Proyectos.

Posteriormente, para el registro de los bienes en el Módulo de Bienes del sistema eSBYE, la Entidad debe realizar un ingreso administrativo utilizando el origen *"REGISTRO BIENES eSIGEF"*, a través de la ruta: Bienes – Ingreso de Bienes – Registro de Acta Entrega Recepción.

### Ministerio de Economía y Finanzas

![](_page_11_Picture_12.jpeg)

![](_page_12_Picture_0.jpeg)

![](_page_12_Picture_1.jpeg)

Se recomienda revisar el Manual de registro de Bienes eSIGEF para eSBYE, que se encuentra publicado en la página Web del MEF, a través de la ruta. Servicios - Normas Técnicas del SINFIP – Normativa de Contabilidad Gubernamental – Dirección Nacional de Activos Públicos – Manuales.

 *"22. La liquidación de proyectos realizados o contratados con terceros ocurrirá con la documentación generada en el momento de la recepción definitiva de la obra."*

La Entidad con los documentos de sustento respectivo, podrá efectuar los siguientes ajustes, según sea el caso:

#### **Ruta:** *Contabilidad/Registro Contable/Comprobante Contable UE*

 Para el ajuste de la cuenta 151.92 Acumulación de Costos en Inversiones en Obras en Proceso, aplicará la clase de registro **BCAC "BAJA DE CUENTAS DE ACUMULACION DE COSTO 151.92 Y 152.92"**:

![](_page_12_Picture_124.jpeg)

*NOTA: La clase de registro antes mencionada será habilitada con pedido de la entidad dirigido a la Subsecretaría de Contabilidad.*

### Ministerio de Economía y Finanzas

![](_page_12_Picture_11.jpeg)

![](_page_13_Picture_0.jpeg)

![](_page_13_Picture_157.jpeg)

*NOTA: La clase de registro antes mencionada será habilitada con pedido de la entidad dirigido a la Subsecretaría de Contabilidad.*

### <span id="page-13-0"></span>**5. OTROS TIPOS DE AJUSTES DE BIENES E INVENTARIOS RELACIONADOS CON EL SUBGRUPO 151**

 Para el registro de donaciones entregadas en la cuenta 151.38.00 Inventarios de Bienes de Uso y Consumo para Inversión, aplicará la clase de registro **DEEE "DONACIONES ENTREGADAS EN EXISTENCIAS 151.38.00 - 639.87 PROYECTOS"**:

![](_page_13_Picture_158.jpeg)

*NOTA: Con el uso obligatorio del Módulo de Inventarios del Sistema de bienes y Existencias (eSBYE) a partir del 01 de enero de 2023 (Acuerdo Nro. 0072), para la habilitación de la clase de registro DEEE, deberán remitir un oficio dirigido a la Subsecretaría de Contabilidad Gubernamental, con los documentos de sustento respectivos.*

 Para el registro de donaciones recibidas en la cuenta 151.38.00 Inventarios de Bienes de Uso y Consumo para Inversión, aplicará la clase de registro **DREE "DONACIONES RECIBIDAS EN EXISTENCIAS 151.38.00 - 629.97 PROYECTOS"**:

### Ministerio de Economía y Finanzas

![](_page_13_Picture_11.jpeg)

![](_page_14_Picture_0.jpeg)

![](_page_14_Picture_170.jpeg)

*NOTA: Con el uso obligatorio del Módulo de Inventarios del Sistema de bienes y Existencias (eSBYE) a partir del 01 de enero de 2023 (Acuerdo Nro. 0072), para la habilitación de la clase de registro DREE, deberán remitir un oficio dirigido a la Subsecretaría de Contabilidad Gubernamental, con los documentos de sustento respectivos.*

 Para el registro de consumos en la cuenta 151.38.00 Inventarios de Bienes de Uso y Consumo para Inversión, aplicará la clase de registro **CEIY "CONSUMO DE EXISTENCIAS INVERSION PROYECTOS 151.38.00"**:

![](_page_14_Picture_171.jpeg)

*NOTA: Con el uso obligatorio del Módulo de Inventarios del Sistema de bienes y Existencias (eSBYE) a partir del 01 de enero de 2023 (Acuerdo Nro. 0072), para la habilitación de la clase de registro CEIY, deberán remitir un oficio dirigido a la Subsecretaría de Contabilidad Gubernamental, con los documentos de sustento respectivos.*

 Para el registro de disminuciones en la cuenta 151.38.00 Inventarios de Bienes de Uso y Consumo para Inversión, aplicará la clase de registro **ADIE "AJUSTE POR DISMINUCIÓN DE EXISTENCIAS DE B. DE USO Y C. PROYECTOS Y PROGRAMAS"**:

![](_page_14_Picture_172.jpeg)

*NOTA: Con el uso obligatorio del Módulo de Inventarios del Sistema de bienes y Existencias (eSBYE) a partir del 01 de enero de 2023 (Acuerdo Nro. 0072), para la habilitación de la clase de registro ADIE, deberán* 

### Ministerio de Economía y Finanzas

![](_page_14_Picture_12.jpeg)

![](_page_15_Picture_0.jpeg)

*remitir un oficio dirigido a la Subsecretaría de Contabilidad Gubernamental, con los documentos de sustento respectivos.*

 Para el registro de incorporaciones en la cuenta 151.38.00 Inventarios de Bienes de Uso y Consumo para Inversión, aplicará la clase de registro **IICI "INCORPORACIÓN EXISTENCIAS PARA CONSUMO INVERSIÓN"**:

**GUILLERMO LASSO** 

**PRESIDENTE** 

![](_page_15_Picture_89.jpeg)

*NOTA: Con el uso obligatorio del Módulo de Inventarios del Sistema de bienes y Existencias (eSBYE) a partir del 01 de enero de 2023 (Acuerdo Nro. 0072), para la habilitación de la clase de registro IICI, deberán remitir un oficio dirigido a la Subsecretaría de Contabilidad Gubernamental, con los documentos de sustento respectivos.*

Ministerio de Economía y Finanzas

![](_page_15_Picture_7.jpeg)